## **DEER PARK UNION FREE SCHOOL DISTRICT INSTRUCTIONAL TECHNOLOGY**

41 Homer Avenue . Deer Park, New York 11729 Phone: (631) 274-4380 • Fax: (631) 274-8852

## **Deer Park School District Campus Backpack**

Our school district will provide progress reports (Robert Frost/High School) and report cards (ALL Schools) electronically through our secure *Campus Backpack* in the Parent Portal in lieu of postal mail. The Parent Portal currently provides real time access to student attendance history, grades, assessment scores, transportation, schedules and teacher messages. As the legal parent/guardian, if you do not have a Parent Portal account, you may sign up by completing the *Parent Portal Access Form* available at: *[www.deerparkschools.org/parentstudents/infinite\\_campus\\_portal](http://www.deerparkschools.org/parentstudents/infinite_campus_portal)*. In the event that you do not remember your username or password, please e-mail *[parentportal@deerparkschools.org](mailto:parentportal@deerparkschools.org)* with your request using the e-mail address used to originally register for the account.

## **Logging into the Parent Portal & Campus Backpack**

Once you have a Parent Portal account, you can login to access the *Campus Backpack*.

1. To access the Parent Portal, navigate to the Deer Park School District website [\(www.deerparkschools.org\)](http://www.deerparkschools.org/) using your web browser of choice and *click* on the *Infinite Campus Account Login* button along the right side.

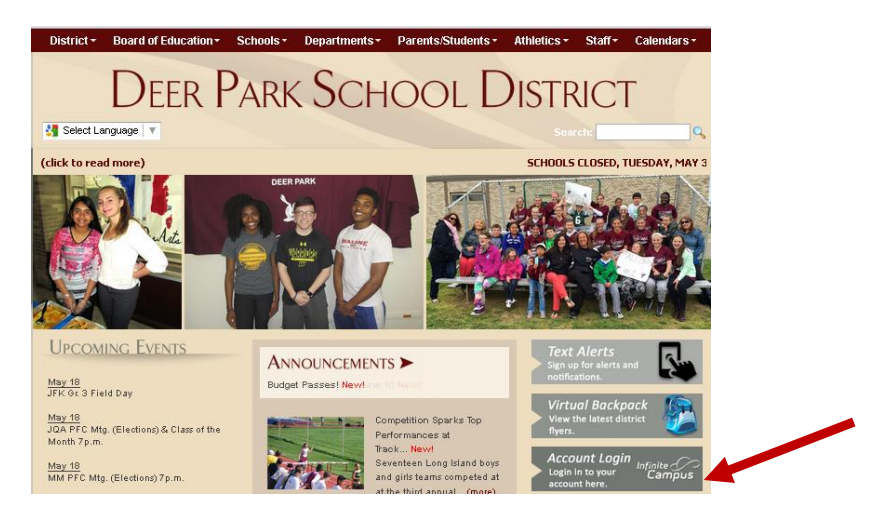

Note: At this time the *Campus Backpack* feature is not accessible through the *Campus Portal* application available in the App Store (*Apple*) or Play Store (*Android*).

2. Login using your provided *Parent Portal* username and password. Please note that your Password is case-sensitive.

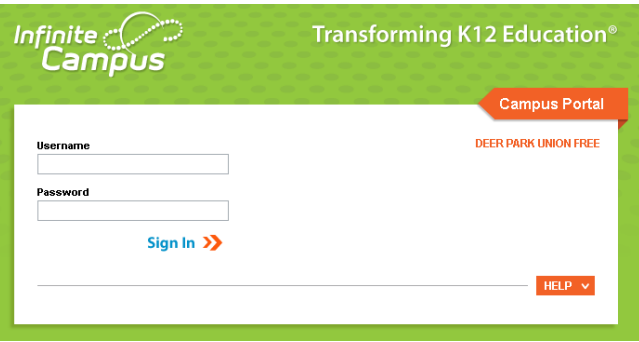

## **DEER PARK UNION FREE SCHOOL DISTRICT INSTRUCTIONAL TECHNOLOGY**

41 Homer Avenue • Deer Park, New York 11729 Phone: (631) 274-4380 • Fax: (631) 274-8852

3. In the left menu, *click* on **Campus Backpack**.

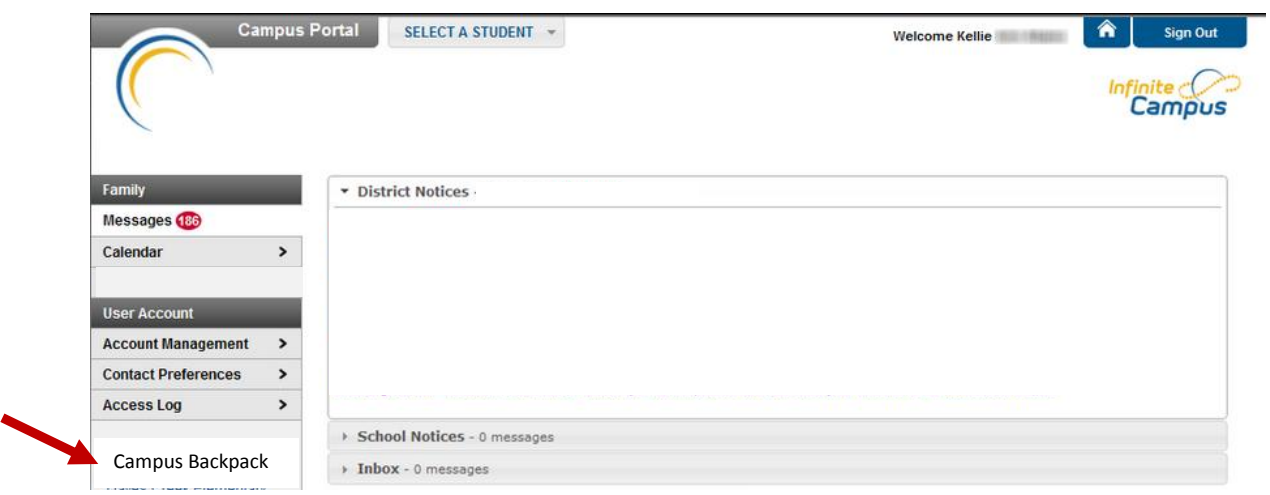

4. Click on the *Adobe Acrobat Reader* icon next to the name of the report to view. Please note that you will need *Adobe Acrobat Reader* to view the PDF files.

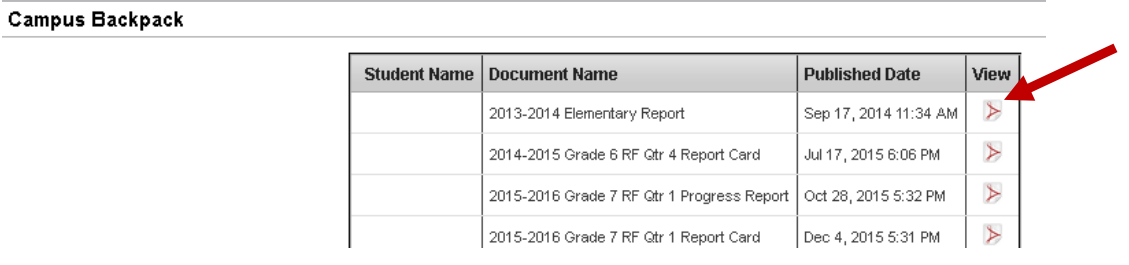